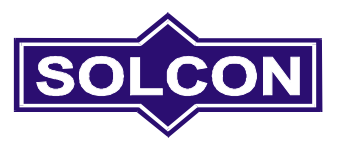

# **RVS-DX**

# **Цифровое устройство плавного пуска 8-170A, 220-600V**

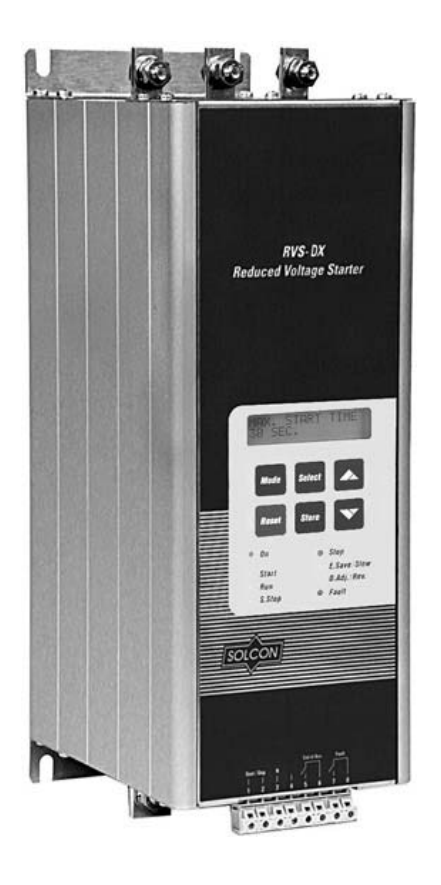

# **Руководство по эксплуатации**

 $C \in$ 

*Версия. 11.1 - 11/2002*

## **Стр. Содержание**

- 3 Выбор RVS-DX
- 4 Подключение
- 5 Клеммы управления
- 6 Передняя панель
- 7 Режим дисплея
- 8 Описание меню
- 9-11 Установка параметров Главные параметры (1)
- 12-13 Установка параметров Параметры пуска (2)
- 14 Установка параметров Параметры останова (3)
- 15 Статистические данные и сервисный режим.
- 16 Пуск
- 17 Выбор кривых пуска и останова.
- 18 Защиты и период их активности
- 19-20 Поиск и устранение неисправностей
- 21 Технические характеристики
- 22 Информация для заказа
- 23 Размеры

# **Безопасность**

- Внимательно прочтите данное руководство, перед работой с оборудованием и следуйте инструкциям.
- Установка, эксплуатация и обслуживание должны выполняться в точном соответствии с этим руководством, национальными стандартами и опытом работы. Установка и эксплуатация с нарушением этих инструкций лишает владельца гарантии производителя.
- Отсоедините все входы питания перед обслуживанием RVS-DX и / или двигателя.
- После установки проверьте и убедитесь, что никакие элементы (болты, шайбы и т. п.) не упали в силовую ячейку.
- При транспортировки RVS-DX мог быть поврежден, поэтому рекомендуется протестировать инициализацию RVS-DX, путем подключения напряжения питания, перед запуском электродвигателя.

# **Внимание**

- 1. Прибор разработан в соответствии с требованиями IEC 947-4-2 для класса A.
- 2. RVS-DX 8-170A соответствует стандарту UL .
- 3. Использование прибора в бытовом окружении может привести к появлению радиопомех, и владелец
- обязать принять меры по снижению их уровня.
- 4. Категория использования АС-53а или АС53b. Форма 1. Более подробная информация в технических характеристиках.

# **Предупреждения**

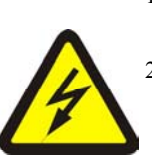

- 1 Внутренние компоненты и платы имеют потенциал питающей сети в том случае, если устройство RVS-DX подключено к сети. Это напряжение чрезвычайно опасно и может вызвать летальный исход или причинить серьезный ущерб, в случае контакта.
- 2 Когда устройство RVS-DX подключено к питающей сети, даже если не был подан сигнал старта, на контактах двигателя может появиться полное напряжение. Поэтому для обеспечения безопасности эксплуатации устройства RVS-DX требуется подключить его к сети через изолирующее устройство (пускатель, выключатель, линейный контактор и т. д.).
- 3 Чтобы гарантировать правильность работы и безопасность, устройство плавного пуска должно быть правильно заземлёно.
- 4 Убедитесь, что компенсирующие конденсаторы не подключены к выходу устройства плавного пуска.
	- Не путайте клеммы подключения сети и нагрузки

Производитель оставляет за собой право вносить изменения в свою продукцию без предварительного уведомления

## **Выбор RVS-DX**

RVS-DX представляет собой сложное и высоконадежное цифровое устройство плавного пуска (RVS-DX), разработанное для использования со стандартными трехфазными асинхронными двигателями с короткозамкнутым ротором. Он обеспечивает оптимальный способ снижения тока и момента во время пуска двигателя

RVS-DX запускает двигатель путем подачи на него медленно нарастающего напряжения, обеспечивая мягкий пуск и плавный разгон при помощи минимального тока, необходимого для запуска двигателя.

RVS-DX имеет встроенные шунтирующие реле, которые управляются микропроцессором. Реле закрываются после окончания пуска двигателя, уменьшая, таким образом, перегрев устройства.

Плата последовательной связи RS485 (опция (временно не доступная)) с протоколом MODBUS обеспечивает полное управление (пуск, останов, альтернативная настройка, команды и т.д.) и получение информации. К управляющему компьютеру можно подключить до 32 устройств RVS-DХ при помощи экранированной витой пары проводов.

#### **Типоразмеры RVS-DХ и размеры корпуса.**

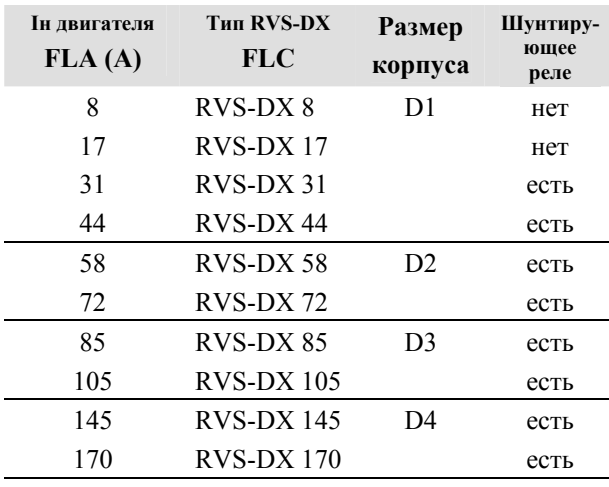

#### **Размеры (мм) и вес (кг)**

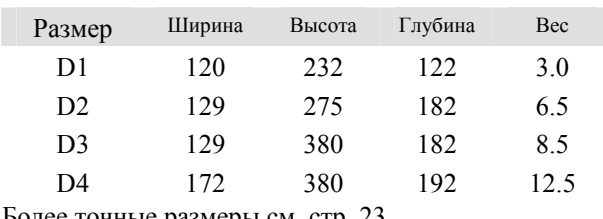

Более точные размеры см. стр. 23

RVS-DX должен выбираться исходя из следующих критериев (см. данные для заказа):

#### **Ток двигателя и условия пуска**

Выберите RVS-DХ в соответствии с номинальным током двигателя Iн (FLA), указанным на его заводской табличке (даже если двигатель не будет полностью загружен).

RVS-DХ рассчитан на работу при следующих условиях:

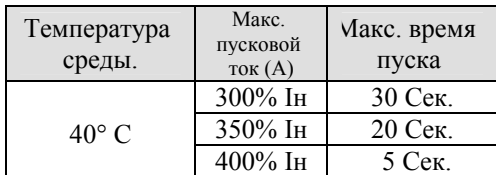

Макс. количество пусков в час: 4 пуска в час при максимальных условиях. До 10 пусков в час при небольшой нагрузке.

**Внимание:** Для каждого пуска (в толчковых применениях) толчковый ток должен считаться номинальным током двигателя

#### **Напряжение сети (линейное)**

Величина PIV тиристоров, внутренние цепи и изоляция рассчитаны на следующие уровни напряжения:

220-660 В,

Каждое устройство RVS-DX рассчитано на одно из вышеуказанных напряжений и частоту 50/60Гц.

# **Питание цепей управления**

Два уровня напряжения выбираются

переключением внутреннего джампера:

220-240VAC + 10%-15%, 50/60  $\Gamma$ <sub>H</sub> (стандарт)

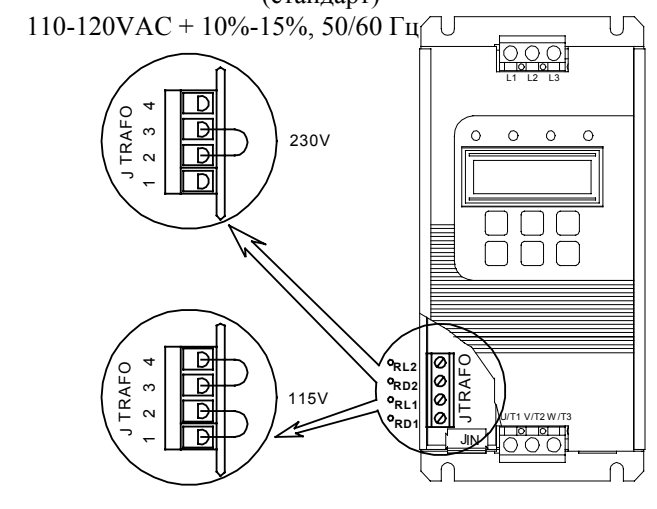

#### **Опции** (см. данные для заказа)

- Опция # 8 Специальное покрытие при работе в агрессивных средах.
- Опция # L Жидкокристаллический дисплей с подсветкой

Другие опции доступны при использовании "Максимального режима", см. Часть 2.

# **Подключение**

#### **Перед подключением**

Убедитесь, что номинальный ток двигателя (Iдн) меньше или равен номинальному току RVS-DХ, и что напряжение сети и напряжение для питания цепей управления соответствуют указанным на передней панели величинам.

#### **Монтаж**

- RVS-DХ должен быть установлен вертикально с сохранением свободного места (не менее 100мм) сверху и снизу для обеспечения свободного потока воздуха.
- Рекомендуется устанавливать RVS-DX непосредственно на металлической задней стенке шкафа для лучшего отвода тепла.
- Не устанавливайте RVS-DХ возле источников тепла.
- Окружающая температура не должна превышать 40 °С.
- Защитите RVS-DХ от пыли и агрессивной атмосферы.

**Внимание:** Для жестких условий рекомендуется заказывать RVS-DХ с опцией № 8.– Специальная обработка. (Платы управления имеют специальное покрытие).

#### **Диапазон температур и рассеяние тепла**

RVS-DХ может работать в диапазоне температур от  $-10^{\circ}$ C (14<sup>o</sup>F) до + 40<sup>o</sup>C (104<sup>o</sup>F).

Относительная влажность внутри шкафа не должна превышать 95% без конденсата.

#### **ВНИМАИНЕ**

Эксплуатация при окружающей температуре воздуха (внутри шкафа) более 40 °С может вызвать повреждения устройства.

Рассеиваемое RVS-DX тепло, (когда шунтирующие реле замкнуты) обычно меньше чем 0.4хIн (в ваттах). При мягком пуске и старте рассеваемое тепло соответствует примерно трехкратному значению пускового ток в ваттах.

**Пример:** Для 100 А двигателя рассеиваемое тепло меньше 40Вт, после запуска двигателя и в течение старта (стартовый ток например 350 А) мощность рассеиваемого тепла около 1100 Вт.

**Замечание**: При частых пусках используйте шкафы с повышенной теплоотдачей.

Применение дополнительной вентиляции, так же может уменьшить нагрев корпуса.

#### **Дополнительная вентиляция.**

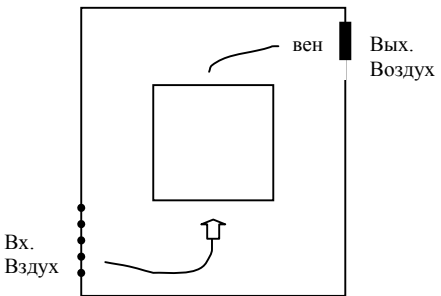

Размер невентилируемого корпуса вычисляется по формуле:

Площадь (м<sup>2</sup>) = 0.12 х Рассеиваемая мощность (Ватты)\* 60 – Температура окруж. среды (ºC)

Площадь  $(M^2)$  - Площадь поверхности, рассеивающей тепло (передняя и боковые стенки, верхняя крышка).

\* Общая рассеиваемая мощность RVS-DХ, и других управляющих устройств в шкафу. При частых стартах используют усредненную мощность.

#### **Защита от короткого замыкания**

Защитите RVS-DХ от короткого замыкания при помощи защитных тиристорных предохранителей (данные для предохранителей и значения I<sup>2</sup>t могут быть получены у производителя).

#### **Защита от бросков напряжения**

Броски напряжения в сети могут привести к неправильной работе RVS-DХ и повредить тиристоры. RVS-DХ всех типоразмеров имеют варисторы на основе оксида металла (MOV) для защиты от бросков напряжения в сети.

При возможности появления серьезных

переходных процессов в сети необходимо использовать дополнительную внешнюю защиту

(проконсультируйтесь с производителем).

#### **ВНИМАНИЕ**

Если сигнал на пуск подается при отсутствии двигателя, срабатывает защита от неправильного подключения.

#### **ВНИМАНИЕ**

- 1. Если напряжение сети подключено к RVS-DХ, то даже при отключенном питании цепей управления полное напряжение может появиться на клеммах нагрузки. Поэтому для целей полной изоляции необходимо подключать изолирующую коммутационную аппаратуру до RVS-DХ.
- 2. Конденсаторы компенсации коэффициента мощности не должны подключаться на стороне нагрузки RVS-DХ. При необходимости их необходимо устанавливать на стороне сети.

**Питание цепей управления Клеммы A1-A2**  Для питания цепей управления и вентилятора, если он имеется, необходимо напряжение 110-120 В или 220-240 В, 50/60 Гц в соответствии с обозначением на передней панели. Это напряжение может быть подано от питающей сети с заземленной или незаземленной нейтралью.

Переключая микропереключатель можно выбрать напряжение питания 110В /220В

**Внимание:** Рекомендуется постоянное наличие питания на клеммах А1-А2

**Старт /Стоп Клемма B1**  При замыкании цепи между клеммами А2 и В1 происходит мягкий пуск электродвигателя.

Для остановки электродвигателя необходимо отключить напряжение питания от клеммы В1 на время не менее 250 мсек. Когда необходим плавный останов электродвигателя, требуется задать время замедления. **Дополнительный вход Клемма С1** При замыкании цепи между клеммами А2 и С1 активизируется один из пяти режимов: Альтернативная настройка Режим генератора Малая скорость Реверс на маленькой скорости Внешняя ошибка Сброс ошибки.

#### **Реле Работа Клеммы 13-14**

НО беспотенциальный контакт, 8A, 250В переменно напряжения, до 1800ВA .

Возможно, задавать задержку, как на включение, так и на выключение реле в диапазоне 0-60сек.

Реле переключается при сигнале пуска и возвращается в исходное состояние при сигнале останова, в случае ошибки или пропадания питания цепей управления.

При выполнении команды Soft Stop/Плавный останов реле возвращается в исходное состояние в конце процесса останова.

Использование реле:

- Освобождение и наложение механического тормоза двигателя
- Взаимосвязь с другими системами.
- Сигнализация

**Реле Ошибка Клеммы 23-24**  НО беспотенциальный контакт, 8A, 250В переменного напряжения, до 1800ВA . Реле включается при возникновении ошибки. Возврат в исходное состояние происходит после

устранения ошибки и перезапуска RVS-DХ или после отключения питания цепей управления.

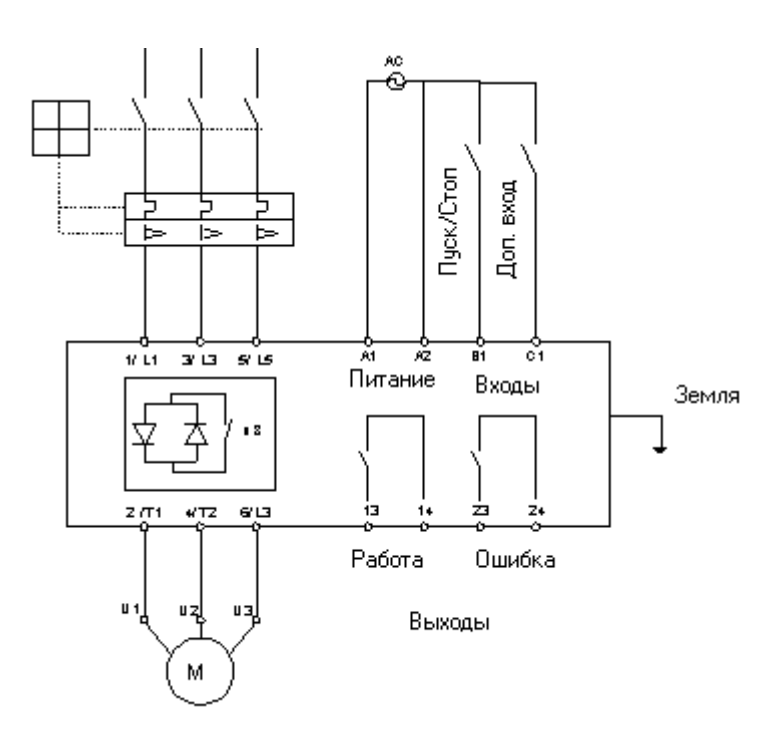

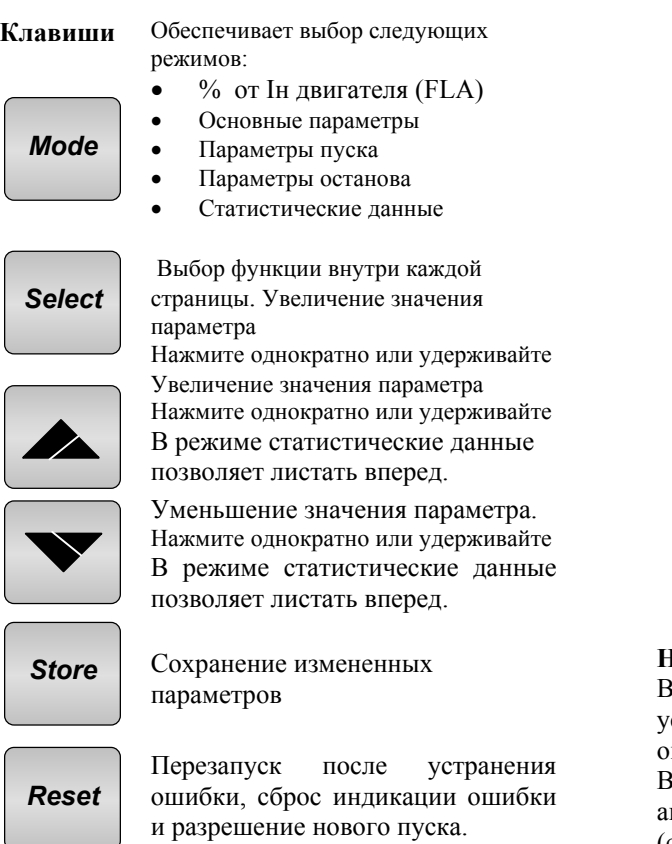

**Примечание:** Длительное нажатие кнопок **Mode** или **Select** увеличивает скорость изменения параметров

#### **Назначение светодиодов**

#### **On**

Горит при наличии напряжения питания цепей управления.

**Ramp –**Горит при плавном пуске или плавном останове электродвигателя. Показывает, что входное напряжение электродвигателя изменяется.

#### **Run**

Включается по окончании процесса пуска, сигнализируя о полном напряжении на двигателе. Мигает при плавном останове.

#### **Fault**

Горит при срабатывании одной из внутренних защит.

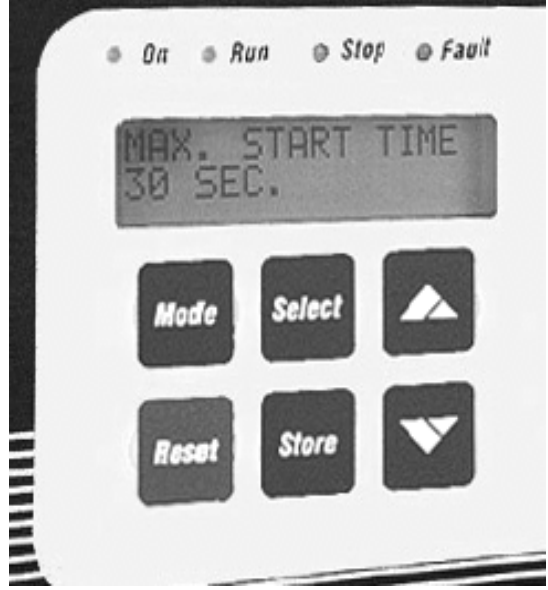

#### **Настройка дисплея**

В двух строках по 16 символов отображаются: установки RVS-DХ, ток двигателя, идентификация ошибок.

Возможен выбор одного из четырех языков – английский, французский, немецкий или испанский (см. установку главных параметров стр. 9 параметр 1.1)

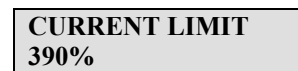

- В верхней строке указана функция.
- Нижняя строка показывает установку или измеренное значение.

#### **Изменение параметров**

кнопками

- 1. Нажмите кнопку **Мode** несколько раз, пока не попадете на нужную страницу.
- 2. Нажмите Select для просмотра параметров на выбранной странице.
- 3. Выбрав параметр, измените его значение

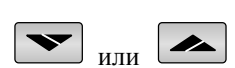

- 4. Для сохранения нового значения нажимайте **Select** до появления сообщения "Store Enable", затем нажмите кнопку **Store**.
- **Внимание:** Длительное нажатие кнопок **Мode** или **Select** увеличивает скорость изменения параметров.

#### **Страницы**

При включении RVS-DХ дисплей показывает ток двигателя.

**% OF MOTOR FLA** 

Нажатием клавиши **Mode** выбирается следующие страницы.

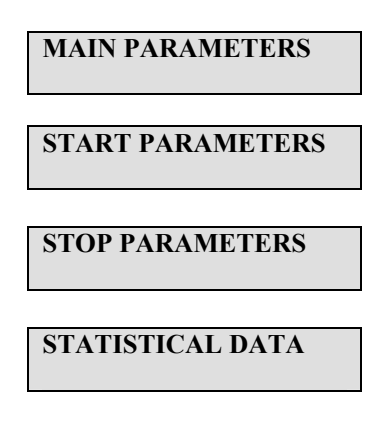

# **Выбор языка**

Язык выбирается посредствам клавиатуры:

- Английский
- Неменкий
- Французский
- Испанский

См. программирование языков на стр 9, параметр 1.1

**Замечание**: Если вы не знаете ряд параметров , то оставьте их значения по умолчанию.

**Режим отображения параметров – Страница 0**  В этом режиме параметры настраивать нельзя

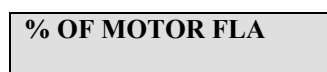

- Отображает ток двигателя в процентах от номинального<br>Примечание: Дан
- **Примечание:** Данное окно отображается по умолчанию. Отсчет времени задержки возврата к нему начинается с момента нажатия кнопок **Mode** или **Select**. По окончании задержки дисплей переходит к индикации окна "% OF MOTOR FLA".

Если дополнительные платы не установлены, на дисплее появится сообщение

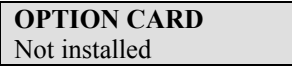

**На этом установка параметров отображения заканчивается.** 

Нажатие кнопки **Select** приведет к появлению первого пункта этого режима.

#### **Ввод "Параметров по умолчанию"**

.

- 1. Нажмите одновременно кнопки **Mode** и  $\blacktriangledown$ при этом на дисплее появится сообщение "Store Enable Default Parameters".
- 2. Нажмите одновременно кнопки **Store** и **Mode**.

#### **ВНИМАНИЕ!**

Ввод параметров по умолчанию стирает все введенные ранее значения. Необходимо вновь ввести значения номинальных токов двигателя и RVS-DХ (FLC и FLA).

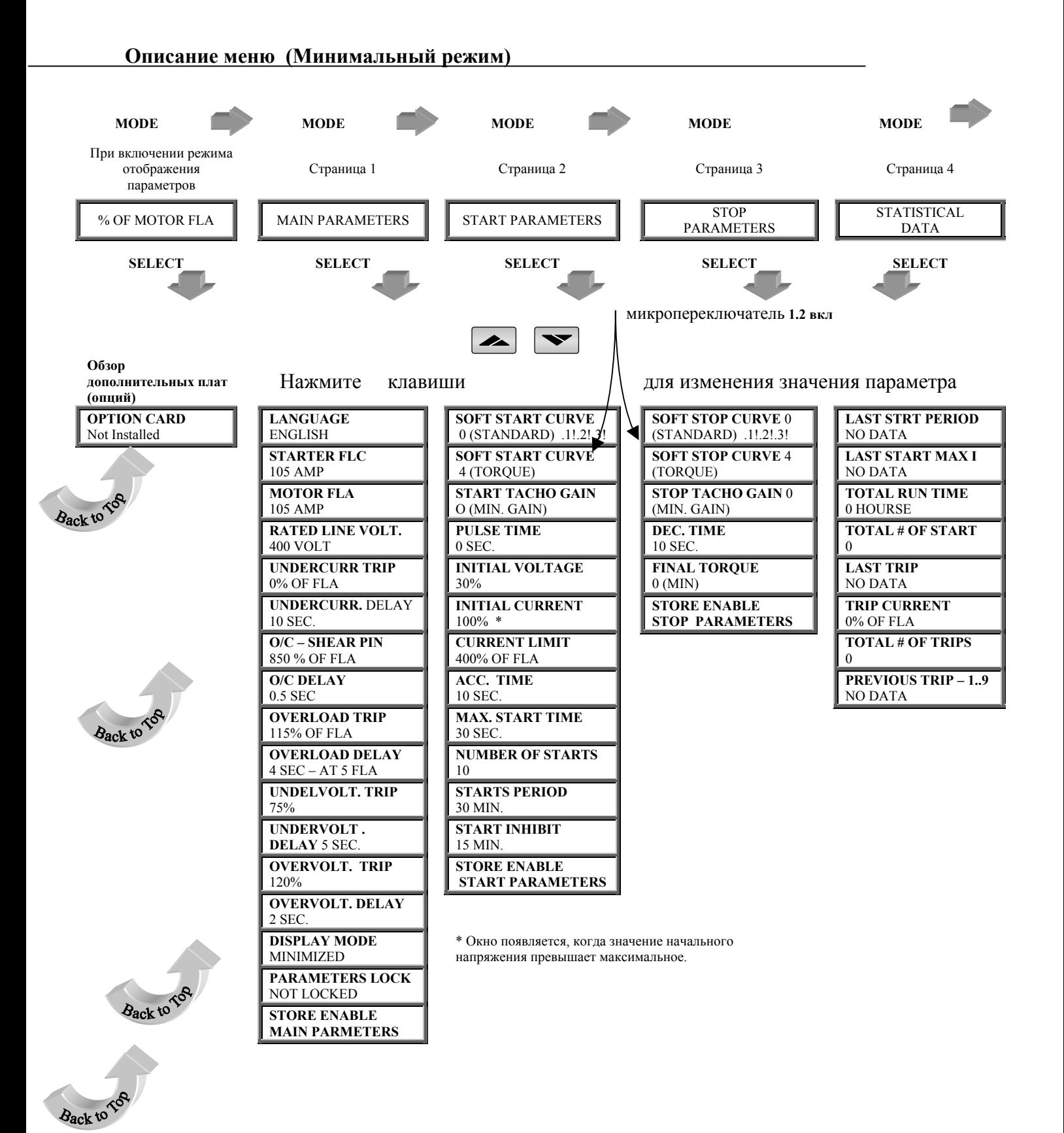

#### **Установка параметров**

**Главные параметры (1)** 

**1. Нажмите Mode** 

для перехода к установке главных параметров:

**MAIN PARAMETERS** 

#### **1.1 Нажмите Select**

Нажимайте кнопки ▲ ▼ для установки требуемого языка: Английский, Французский, Немецкий, Испанский.

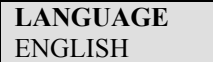

#### **1.2 Нажмите Select**

Нажимайте кнопки ▲ ▼ для установки номинального тока RVS-DХ (FLC (Full Load Current)) указанного на RVS-DХ Диапазон: 8 - 170A.

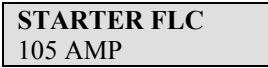

#### **1.3 Нажмите Select**

Нажимайте кнопки ▲ ▼ для установки номинального тока двигателя. Диапазон: 50-100% от номинального тока RVS-DХ (FLC)

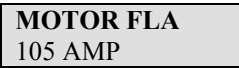

#### **1.4 Нажмите Select**

Нажимайте кнопки ▲ ▼ для установки номинального линейного напряжение двигателя Диапазон: 220V – 600В.

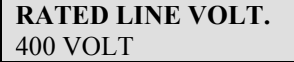

#### **1. 5 Нажмите Select**

Нажимайте кнопки ▲ ▼ для установки значения тока, который будет считаться пониженным. Диапазон: 0 = выключено, 20-90% от номинального тока двигателя. (FLA)

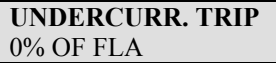

Защита срабатывает, когда ток электродвигателя ниже установленного уровня в течение заданной задержки.

## **1.6 Нажмите Select**

Нажимайте кнопки ▲ ▼ для установки задержки отключения при пониженном токе. Диапазон: 1-40 cек

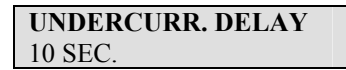

#### **1. Нажмите Select**

Нажимайте кнопки ▲ ▼ для установки значения перегрузки по току ("ограничение скачков тока"). Диапазон: 200 – 850% от номинального тока двигателя или (FLA)

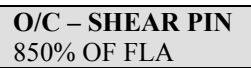

Защита активизируется при следующих условиях:

- Ток превышает 850% тока устройства (FLC).
- Плавный пуск электродвигателя закончен.

**Примечание:** Данная защита не способна защитить тирристоры, для их защиты используйте предохранители.(см. приложение).

#### **1.8 Нажмите Select**

Нажимайте кнопки ▲ ▼ для установки задержки при перегрузке по току и "ограничение Диапазон: 0.5-5 cек

> **O/C DELAY**  1.5 SEC.

#### **1.9 Нажмите Select**

Нажимайте кнопки ▲ ▼для установки значения тока перегрузки.

Диапазон: 75-150% от номинального тока двигателя

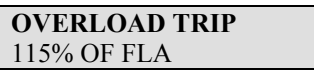

#### **Перегрузка (OL)**

Электронная защита от перегрузки с обратной зависимостью от времени работает при включенном светодиоде RUN.

Схема отслеживания перегрузки содержит регистр памяти нагрева, в котором вычисляется количество тепла, рассеянное через двигатель. При переполнении этого регистра RVS-DХ отключается.

Содержимое регистра сбрасывается через 15 минут после

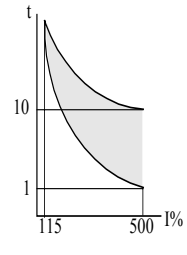

**ВНИМАНИЕ** Защита от перегрузки не работает во время плавного пуска и плавного останова

#### **1.10 Нажмите Select**

останова двигателя..

Нажимайте кнопки ▲ ▼ для установки задержки отключения при перегрузке 500% от номинального тока двигателя. Диапазон: 1-10 cек.

.

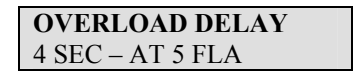

#### **Установка параметров**

#### **1. Нажмите Select**

Нажимайте кнопки ▲ ▼ для установки значения напряжения, которое будет считаться пониженным

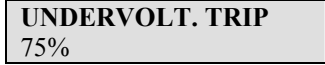

Диапазон: 50 – 90% от номинального линейного напряжения устанавливаемого в пункте 1.4 (Rated Line Volt)

Защита не активна при плавном пуски и плавном торможении.

#### **1.12 Нажмите Select**

Нажимайте кнопки ▲ ▼для установки задержки отключения при пониженном напряжении. Диапазон: 1-10 cек.

> **UNDERVOLT. DELAY**  5 SEC.

**Замечание:** При полном пропадании питающего напряжения защита сработает моментально, игнорируя установленную задержку.

#### **1.13 Нажмите Select**

Нажимайте кнопки ▲ ▼ для установки значения напряжения, которое будет считаться повышенным. Диапазон: 110-125% (не может быть ниже параметра Under Voltage).

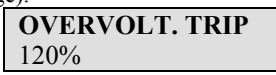

Защита срабатывает при превышении питающим напряжением заданного уровня, после отработки задержки.

#### **1. 14 Нажмите Select**

Нажимайте кнопки ▲ ▼ для установки задержки отключения при повышенном напряжении. Диапазон: 1-10 cек.

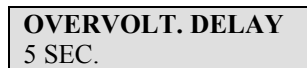

#### **1.15 Нажмите Select**

Нажимайте кнопки ▲ ▼ для установки режима работы дисплея.(Минимальный/Максимальный)

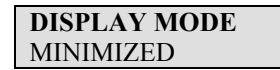

Минимальный – Режим для стандартного применения устройства.

Максимальный – Режим отображает все параметры

#### **Минимальный режим Максимальный режим** Дисплей только

Дисплей только Главные параметры Параметры пуска Параметры останова Статистические данные

#### Главные параметры Параметры пуска Параметры останова Альтернативные настройки Специальные параметры Программирование входов и выходов Ошибки

Параметры связи Статистические данные

#### **1.165 Press Select**

.

.

изменения параметров

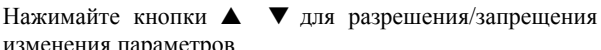

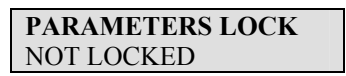

Если изменение параметров запрещено, то при нажатии кнопок **в кнопок** или **детей** на дисплее отобразится.

# **UNAUTHORIZED ACCESS**

#### **1.17 Нажмите Select**

Нажмите кнопку **Store** для сохранения выбранных параметров.

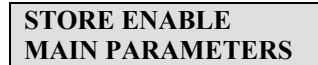

**Замечание:** Сохранение параметров не возможно при плавном пуске и плавном останове.

При успешном сохранении параметров на дисплее появится сообщение:

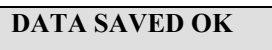

#### **На этом установка параметров ошибок заканчивается**

Нажатие клавиши **Select** после сообщения "Data Saved OK" вернет к первому параметру этой страницы.

**Примечание:** В случае неудачного сохранения появится надпись.

**STORAGE ERROR** 

Нажимайте клавишу **Select** до появления сообщения "Store Enable Main Parameters". Затем нажимайте кнопку **Store** до появления сообщения "Data Saved OK".

#### **Потеря фазы (и снижение / повышение частоты)**

Работает при подключенном RVS-DХ и защищает двигатель от потери фазы. Отключает RVS-DХ при отсутствии одной или двух фаз в течение более 1 сек.

RVS-DХ отключится и в том случае, если частота меньше 40 или более 65 Гц

**Примечание:** Потеря фазы может не быть определена при малонагруженном двигателе.

#### **Последовательность фаз**

Если эта защита включена, после включения с неправильным чередованием фаз на входе RVS-DХ отключится.

#### **Неверное подключение**

Работает после сигнала пуска. Отключает RVS-DХ, если двигатель неправильно подключен к клеммам RVS-DХ, например, при внутреннем обрыве в обмотке двигателя или при пробое одного или нескольких тиристоров.

#### **Перегрев радиатора**

Датчик температуры, установленный на радиаторе, дает команду на отключение RVS-DХ при температуре выше 85ºC.

#### **ВНИМАНИЕ!**

Защита от перегрева рассчитана на работу при нормальных условиях при небольшой перегрузке, а также при недостаточной вентиляции из-за засоренного фильтра или неисправного вентилятора.

Неправильный выбор RVS-DХ, частые пуски при тяжелых условиях или повторяющиеся пуски при ошибках могут привести к перегреву и выходу из строя тиристоров **до того**, как температура радиаторов достигнет 85ºC, и датчик температуры отключит RVS-DХ.

#### **Внешняя неисправность**

Работает при включенном RVS-DХ. Отключает RVS-DХ при замыкании внешнего контакта более чем на 2 сек.

#### **Ошибка и перезапуск**

При срабатывании любой из вышеперечисленных защит RVS-DХ остается в состоянии ошибки и невозможности включения тиристоров. При этом горит светодиод **Fault**, описание ошибки приведено на дисплее, реле ошибки включено.

- Для перезапуска с панели после устранения причин ошибки нажмите кнопку Reset.
- Дистанционный перезапуск может быть выполнен через клемму С1 .

Если после появления ошибки будет отключено питание, после его восстановления состояние ошибки сохранится.

#### **Автоперезапуск**

Можно задать выполнение автоперезапуска после потери фазы или пониженного напряжения. RVS-DХ перезапустится через 60 сек. После востановления напряжения питания без сигнала пуска.

#### **Установка параметров**

**Параметры пуска (2)** 

**2. Нажмите Mode** 

для перехода к установке параметров пуска:

# **START PARAMETERS**

#### **2.1 Нажмите Select**

Затем кнопками ▲ ▼выберите кривую плавного пуска

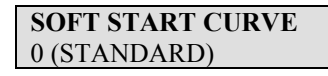

RVS-DХ позволяет реализовать 4 различных пусковых характеристики:

**Кривая пуска 0** – Стандартная (по умолчанию) Наиболее стабильная и универсальная кривая, предотвращающая затянутый пуск и перегрев двигателя.

**Кривые пуска 1-3 "Управление насосом"**  предназначены для снижения броска момента в процессе разгона, который может вызвать высокое давление в трубопроводе.

**Кривые пуска 1, 2, 3** – При разгоне, перед достижением пикового момента, программа управления насосом автоматически снижает напряжение для уменьшения броска момента.

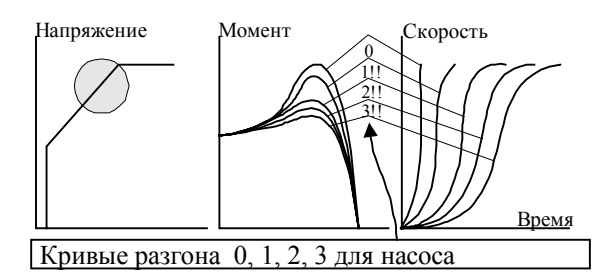

**Внимание:** Всегда начинайте с кривой 0. Если к концу разгона момент оказывается слишком велик (слишком велико давление), переходите к кривым 1, 2 или 3.

# **Кривая пуска 4 – Линейное нарастание момента**

Обеспечивает линейное нарастание момента для плавного пуска и плавного останова.

Для некоторых типов нагрузок линейное нарастание момента может обеспечить линейное ускорение.

Контроль момента не требует внешних датчиков момента или скорости (тахометров и т. д.).

.

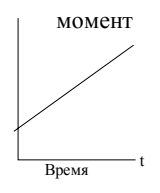

**2.2 Нажмите Select**

Затем кнопками ▲ ▼ выберите время импульсного пуска. Диапазон: 0-1 сек. (Уровень импульса 80% Uн)

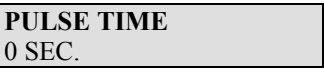

Используется для пуска нагрузки с большим моментом трогания, требующим высокий пусковой момент в течение короткого времени. Импульс достигает примерно 80% Uном, без ограничения тока для начала движения механизма. Длительность импульса настраивается в диапазоне 0.1 – 1 cек. После импульса напряжение понизится до заданного начального уровня, и начнется разгон согласно установленным параметрам.

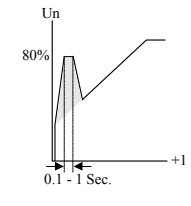

#### **2.3 Нажмите Select**

Затем кнопками ▲ ▼ выберите значение начального напряжения.

Диапазон: 10-50% Uн.

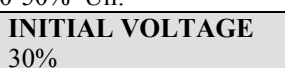

#### **Начальное напряжение**

Определяет начальный пусковой момент (момент прямо пропорционален квадрату напряжения).

Диапазон: 10-50% Uном (свяжитесь с производителем при необходимости расширения этого диапазона).

Эта настройка определяет бросок тока и механический удар. Слишком высокая установка может привести к сильным механическим ударам и броскам тока (даже при низкой установке ограничения тока, т.к. **установка начального напряжения имеет более высокий приоритет по сравнению с установкой ограничения тока**).

Слишком низкое начальное напряжение может привести к задержке начала вращения двигателя. Как правило, это напряжение устанавливается так, чтобы двигатель начал вращаться сразу после подачи команды.

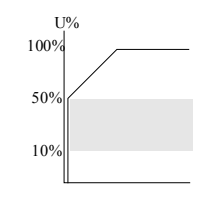

**Примечание:** Когда при установке задается значение начального напряжения больше 50%, осуществляется программирование начального уровня тока.

Диапазон: 100-400% Iн (FLA)

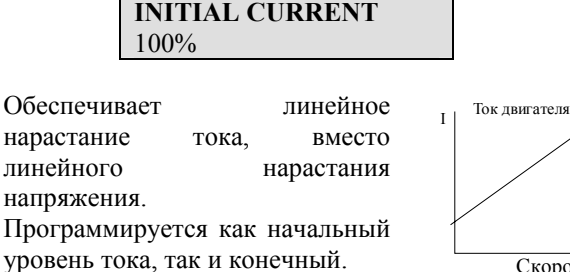

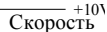

#### **Установка параметров.**

#### **2.4 Нажмите Select**

Затем кнопками ▲ ▼ выберите значение ограничения тока.

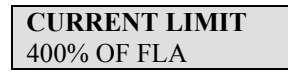

Определяет максимальный ток двигателя при пуске. Диапазон 100-400% от тока полной нагрузки. Слишком высокая установка приведет к потреблению большего тока от сети и более быстрому разгону.

Слишком низкая установка не позволит завершить процесс пуска и достичь полной скорости. Как правило, эта установка выбирается так, чтобы предотвратить зависание двигателя при пуске.

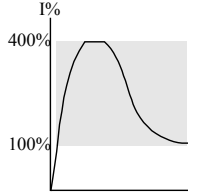

**Внимание:** Ограничение тока не действует при работе на полном напряжении и при плавном останове.

#### **2.5 Нажмите Select**

Затем кнопками ▲ ▼выберите значение время разгона.

Диапазон: 1-30 сек.

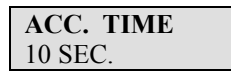

#### **Время разгона**

Определяет время нарастания напряжения до номинального. Рекомендуется устанавливать время разгона на минимально приемлемое значение (примерно 5 cек)

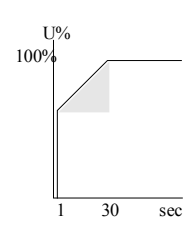

#### **Внимание:**

- 1. Если в процессе пуска будет достигнуто установленное ограничение тока, время пуска может оказаться больше установленного.
- 2. Если двигатель достигнет полной скорости до достижения напряжением номинального значения, время разгона будет сокращено и напряжение будет быстро доведено до номинального.
- 3. Кривые пуска 1, 2, 3 не допускают быстрого роста напряжения.

#### **2.6 Нажмите Select**

Затем кнопками ▲ ▼ выберите значение максимально время пуска.

Диапазон:: 1-30 сек.

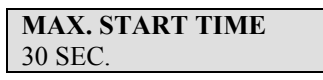

**Максимальное время пуска**

Максимальное допустимое время от сигнала пуска до окончания разгона. Если напряжение не достигнет номинального значения за это время (например, из-за низкого значения ограничения тока), RVS-DХ остановит двигатель. На дисплее появится сообщение "Long Start Time".

#### **2.7 Нажмите Select**

Затем кнопками ▲ ▼выберите значение максимального количества пусков (в течение периода времени, выбираемого далее) Диапазон: 1-10, Off (выкл).

> **NUMBER OF STARTS**  10

Ограничение количества пусков в течение заданного периода достигается установкой следующих параметров:

#### **2.8 Нажмите Select**

Кнопками ▲ ▼установите период времени, в течение которого действует ограничение количества пусков. Диапазон: 1-60 мин.

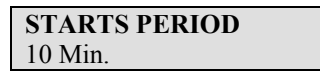

#### **Нажмите Select**

Кнопками ▲ ▼установите период задержки пуска. Диапазон: 1-60 мин

> **START INHIBIT**  10 Min.

**Замечание:** Электродвигатель не будет вновь запущен, пока не истечет установленное время задержки пуска. При попытке запустить двигатель раньше на дисплее появится сообщение "WAIT BEFORE RST \_\_\_ MIN.

#### **Нажмите Select**

Для сохранения параметров нажмите клавишу **Store.**

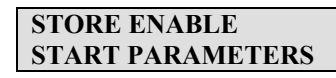

При успешном сохранении параметров на дисплее появится сообщение:

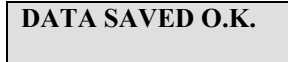

**На этом установка параметров ошибок заканчивается**

#### **Установка параметров**

**Параметры останова (3)**

**3. Нажмите Mode** 

для перехода к параметрам останова

**STOP PARAMATERS** 

**Замечание:** При плавном останове шунтирующий контактор размыкается, и напряжение начинает постепенно уменьшаться.

#### **3.1 Нажмите Select**

Затем кнопками ▲ ▼выберите кривую плавного останова:

Диапазон: 0-4

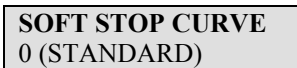

 RVS-DX имеет 4 кривых, позволяющих выбрать требуемое изменение момента при плавном останове:

**Кривая останова 0 –** стандартная (по умолчанию) – напряжение линейно снижается от номинального до 0. Наиболее подходящая кривая при стандартном использовании устройства, не допускает затянувшийся останов и перегрев двигателя.

**Кривые останова 1, 2, 3 –** В некоторых насосных установках, дающих высокое давление, определенная часть момента нагрузки является постоянной и не снижается вместе со скоростью.

Возможны случаи, когда при уменьшении напряжения момент двигателя резко падает ниже момента нагрузки, а не снижается плавно. Происходит гидравлический удар и возможно повреждение обратного клапана.

Кривые 1, 2 и 3 могут предотвратить гидравлический удар путем изменения напяжения таким образом, что момент будет уменьшаться плавно.

#### **Замечание:**

Рекомендуется при стандартном применении устройства (не насосном) использовать кривую 0. Кривые 1,2,3 используются для уменьшения

гидравлического удара, если это необходимо.

#### **Кривая 4 – Кривая момента**

Обеспечивает линейное снижение момента, в ряде нагрузок это может привести к линейному спаду скорости.

 RVS-DX при этом не требует внешних датчиков момента или скорости. (тахогенератор и т. д.)

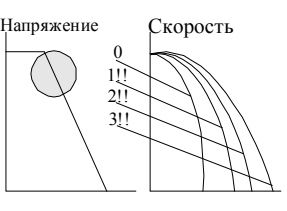

**Нажмите Select** 

Кнопками ▲ ▼ установите время замедления. Диапазон: 1-30 cек.

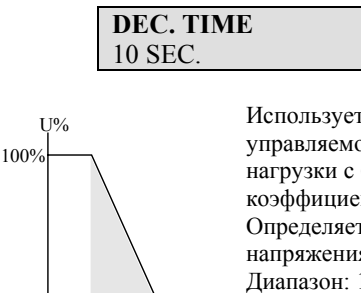

Используется для управляемого замедления нагрузки с большим коэффициентом трения. Определяет время снижения напряжения двигателя. Диапазон: 1-30 cек.

#### **3.3 1 Нажмите Select**

2

Затем кнопками ▲ ▼ выберите значение конечного момента в течение останова.

Диапазон:  $0 - 10$  ( $0 =$ мин,  $10 =$ макс.)

30sec

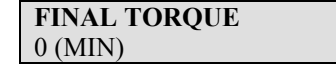

**Конечный момент** Определяет момент к окончанию плавного останова. Если ток не снижается до нуля к моменту останова двигателя, увеличьте установку конечного момента.

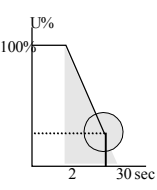

#### **Нажмите Select**

Для сохранения параметров нажмите клавишу **Store.**

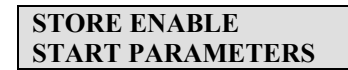

При успешном сохранении параметров на дисплее появится сообщение:

**DATA SAVED O.K.** 

**На этом установка параметров ошибок заканчивается**

Момент двигателя Время М

#### **4. Нажмите Mode**

для перехода к статистическим данным

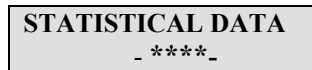

#### **4.1 Нажмите Select**

Для отображения параметра нажмите клавишу **Store**

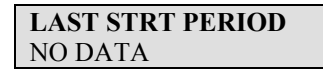

Отображает длительность последнего пуска в секундах (Период времени до достижения током двигателя номинального значения)

#### **4. Нажмите Select**

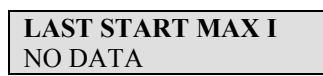

Отображает максимальный ток во время последнего пуска.

**4.3 Нажмите Select**

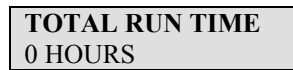

Отображает время работы двигателя в часах со времени ввода в эксплуатацию или со времени сброса статистических данных.

**4.4 Нажмите Select**

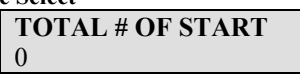

Отображает общее количество пусков со времени ввода в эксплуатацию или со времени сброса статистических данных.

#### **4.5 Press Select**

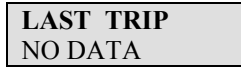

Отображает последнюю ошибку

#### **4.6 Нажмите Select**

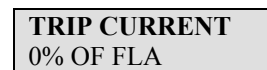

Отображает ток при последней ошибке.

#### **4.7 Нажмите Select**

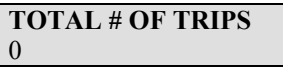

Отображает общее количество ошибок со времени ввода в эксплуатацию или со времени сброса статистических данных.

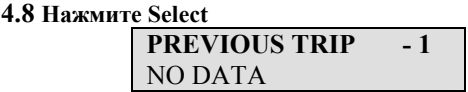

Отображает предпоследнюю ошибку

#### **4.9 Нажмите Select**

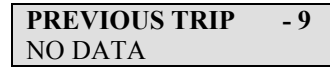

#### **5.Сервисный режим**

Нажмите **Mode** и  $\blacktriangleright$  одновременно. На дисплее:

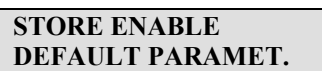

**Нажмите Store** и **Mode** одновременно для ввода параметров по умолчанию. Все ранее сделанные изменения будут стерты. Произойдет возврат к стандартному режиму дисплея.

Для сброса статистических данных:

#### **Нажмите Select**

**RESET STATISTICS** 

**Нажмите Reset** и **Store** одновременно для стирания всех статистических данных. Автоматически произойдет переход в режим статистических данных.

**Нажмите Select** для индикации версии программного обеспечения

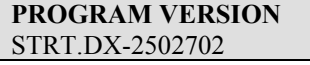

Для заводской калибровки: **Нажмите Select**  Прочтите линейное напряжение сети.

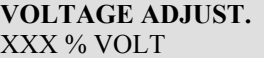

#### **Нажмите Select**

Отображается ток. Только для калибровки на заводе.

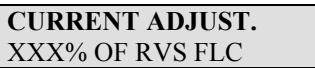

#### **Нажмите Select**

Дисплей вернется к началу этого режима.

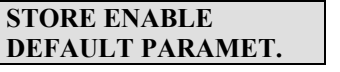

Для выхода из сервисного режима нажмитеи **Mode** одновременно.

#### **Внимание:**

- Вход в сервисный режим возможен только при горящем светодиоде Stop.
- Возможна подача сигнала пуска при нахождении в сервисном режиме.

**Примечание:** К выходным клеммам обязательно должен быть подключен **двигатель**, иначе сработает защита "Неверное подключение /Wrong connection". Другие нагрузки (лампы, резисторы и т.п.) также могут привести к появлению этой ошибки.

#### **Процедура пуска с использованием кнопок пускостанов**

- 1. Подключите питание цепей управления. Светодиоды **On** и **Stop** должны загореться.
- 2. Просмотрите все параметры при помощи кнопок **Mode** и **Select**. Установите требуемые параметры.
- 3. При необходимости вернитесь к заводским установкам (см .стр. 15).
- 4. Подключите сетевое напряжение к соответствующим клеммам RVS-DХ.
- 5. Переведите дисплей в режим "MOTOR FLA" (% от номинального тока двигателя).
- 6. Нажмите кнопку "Start". Если двигатель начал вращаться практически сразу, перейдите к пункту 7. Если нет, увеличьте начальное напряжение/Initial Voltage и запустите двигатель еще раз. Если броски тока и механические удары при пуске слишком велики, уменьшите начальное напряжение и перейдите к пункту 7.
- 7. Двигатель начинает вращаться. Если скорость плавно нарастает до номинальной, переходите к пункту 8. Если ток во время пуска слишком велик, уменьшите установку ограничения тока/ Current Limit и перейдите к пункту 8. Если скорость не достигает номинальной, увеличьте ограничение тока.
- 8. Нажмите кнопку "Stop" и дождитесь остановки двигателя.
- 9. Немного увеличьте значения начального напряжения и ограничения тока на случай изменения нагрузки.
- 10. Нажмите кнопку "Start" и убедитесь, что время разгона до полной скорости соответствует заданному.
- 11. Если двигатель разгоняется слишком быстро, увеличьте значение времени разгона /Acceleration Time.
- 12. Измерьте общее время пуска и установите максимальное время пуска, примерно на 5 сек больше.

#### **Примеры кривых пуска**

**Легкая нагрузка – насосы, вентиляторы и т.п.**  Начальное напряжение (IV) –30% (Заводская установка)

Ограничение тока (CL) –300% Время разгона 5 сек.

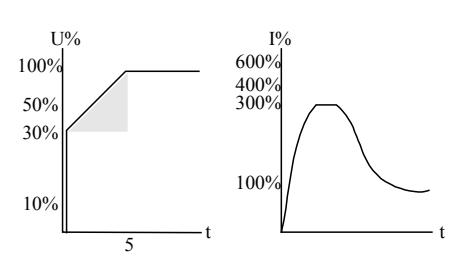

Напряжение быстро увеличивается до начального (IV), а затем плавно растет до номинального. Одновременно ток плавно нарастает до значения ограничения (CL) или ниже, а затем плавно снижается до рабочего значения. Скорость растет до полной быстро и плавно.

#### **Высоко инерционная нагрузка – вентиляторы, центрифуги и т.п.**

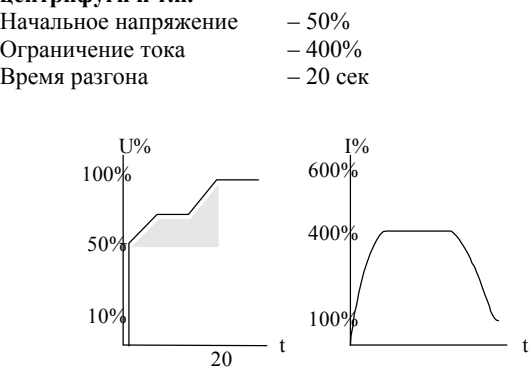

Напряжение и ток увеличиваются до достижения током значения ограничения. Напряжение остается на этом уровне почти до номинальной скорости, затем ток начинает снижаться. RVS-DХ продолжает повышать напряжение до номинального значения. Скорость плавно растет до номинальной.

Выбор подходящей насосной характеристики (центробежные насосы)

#### **Кривая пуска**

- 1. Введите основные параметры (номинальный ток двигателя (FLA), номинальный ток RVS-DX,(FLC) и т.д.)
- 2. Выберите кривую пуска, время разгона, ограничение тока и начальное напряжение в соответствии с установками по умолчанию (кривая 0, 10 cек., 400% и 30% соответственно).
- 3. Запустите насос и наблюдайте за манометром в процессе пуска. Если наблюдается перерегулирование (выброс давления/ Pressure Surge), и стрелка манометра отклоняется дальше необходимого уровня давления, выберите кривую с пониженным максимальным моментом (кривая пуска насоса 1!).
- 4. Установите кривую пуска 1!, увеличьте время разгона до 15cек. и уменьшите ограничение тока до 350%. Вновь запустите насос и проследите за процессом разгона по манометру.
- 5. В большинстве случаев выброс давления уменьшается; если же оно сохранилось, увеличьте время разгона до 25cек. (проконсультируйтесь с изготовителем двигателя) и попробуйте запустить насос еще раз.
- 6. Если выброс давления сохранился, выберите кривую пуска 2! или 3! при необходимости. Каждая следующая характеристика снижает максимальный момент и соответственно уменьшает броски давления при пуске.
- 7. Если необходимо увеличить время пуска выше указанных значений проконсультируйтесь с производителем.

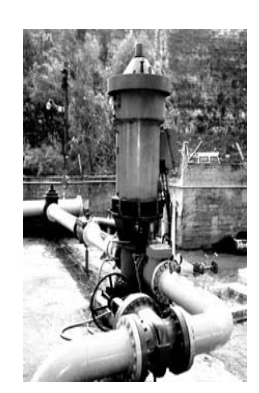

Управление насосом во время разгона

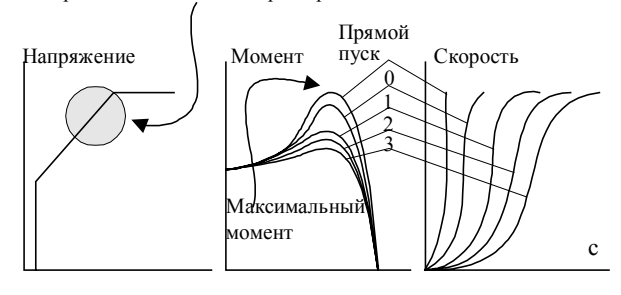

#### **Кривая останова**

1. Введите основные параметры (номинальный ток двигателя (FLA), номинальный ток RVS-DX,(FLC) т.д.)

1.

- 2. Выберите кривую останова, время останова в соответствии с установками по умолчанию (кривая 0, 10 cек. соответственно).
- 3. Запустите насос и наблюдайте за манометром в процессе останова. Обратите внимание на перерегулирование (гидравлический удар/ Water Hammer), приводящее к резкой остановке насоса и двигателя.
- 4. Выберите кривую останова 1, увеличьте время останова до 15 cек. Остановите насос, наблюдая за манометром и срабатыванием обратного клапана. Резкая остановка насоса и двигателя приводит к громкому хлопку обратного клапана.
- 5. В большинстве случаев гидравлический удар снижается. Если же удар уменьшился недостаточно, увеличьте время останова до 25 cек. (проконсультируйтесь с изготовителем двигателя) и попробуйте остановить насос еще раз.
- 6. Если гидравлический удар сохранился, выберите кривую останова 2! или 3!. Каждая следующая характеристика снижает резкость останова и соответственно уменьшает вероятность появления гидравлического удара.

#### **Конечный момент при плавном останове двигателя насоса**

- 1. Во время замедления обратный клапан может закрыться до окончания заданного времени останова, а ток по-прежнему будет течь через обмотки статора, вызывая неоправданный нагрев. Выберите конечный момент 1 и остановите насос. Ток через двигатель должен прекратиться почти сразу после закрытия обратного клапана.
- 2 Если ток сохраняется в течение более чем 3-5сек после закрытия клапана, постепенно увеличивайте конечный момент до 10, пока пауза между закрытием клапана и выключением двигателя не сократится до указанного значения.

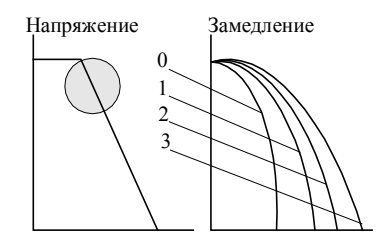

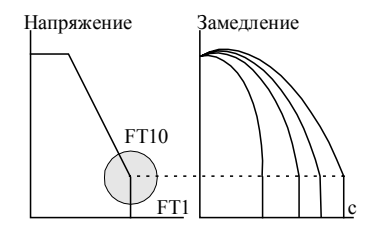

# **Защиты и период их активности**

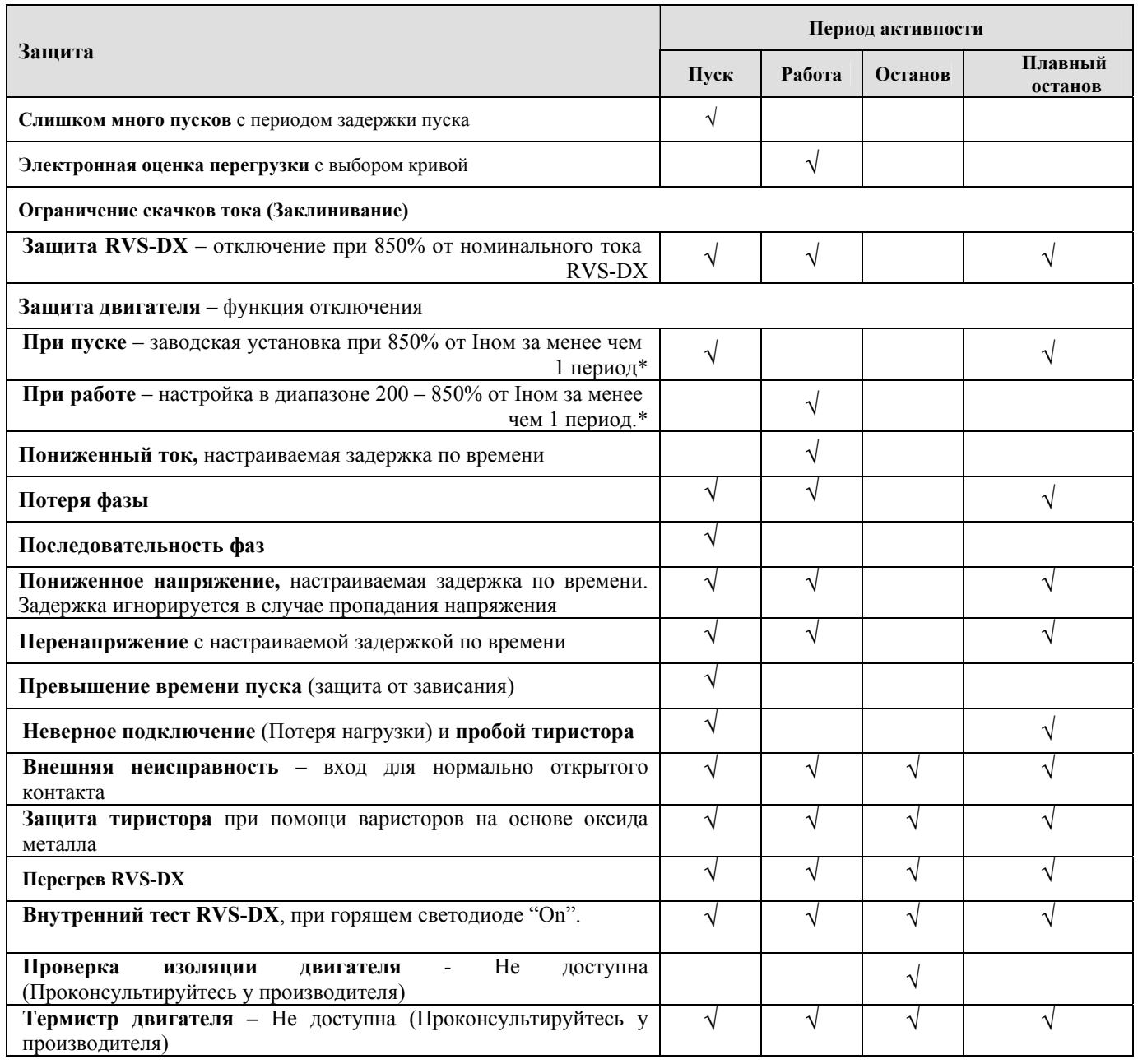

**\*** С регулируемой задержкой.

## **Поиск и устранение неисправностей.**

При ошибке двигатель останавливается. Горит светодиод "Fault" и включатся реле ошибки. На дисплее сообщение TRIP и описание ошибки. (Например **ОШИБКА: UNDER CURRENT/ПОНИЖЕННЫЙ УРОВЕНЬ ТОКА)**

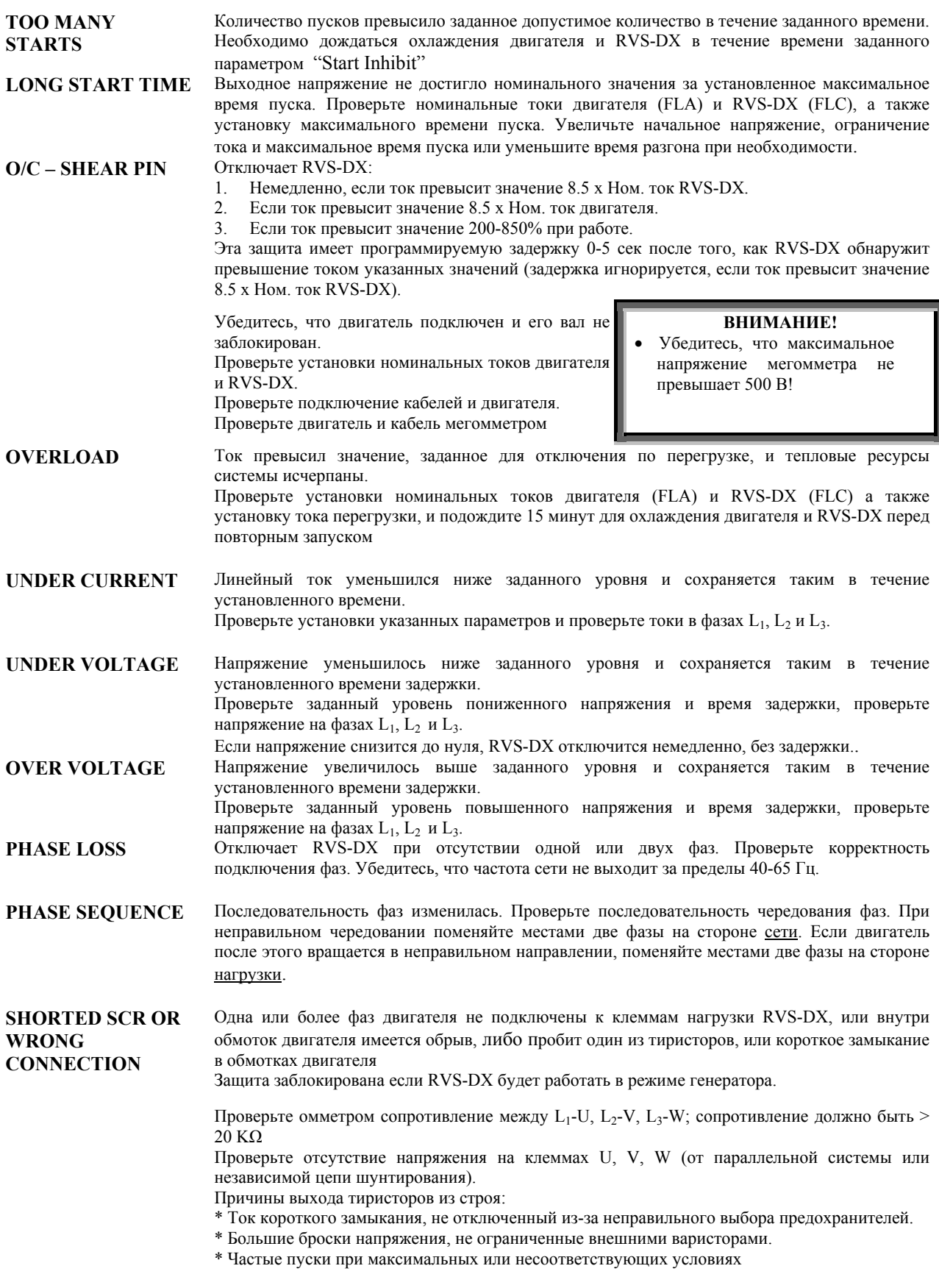

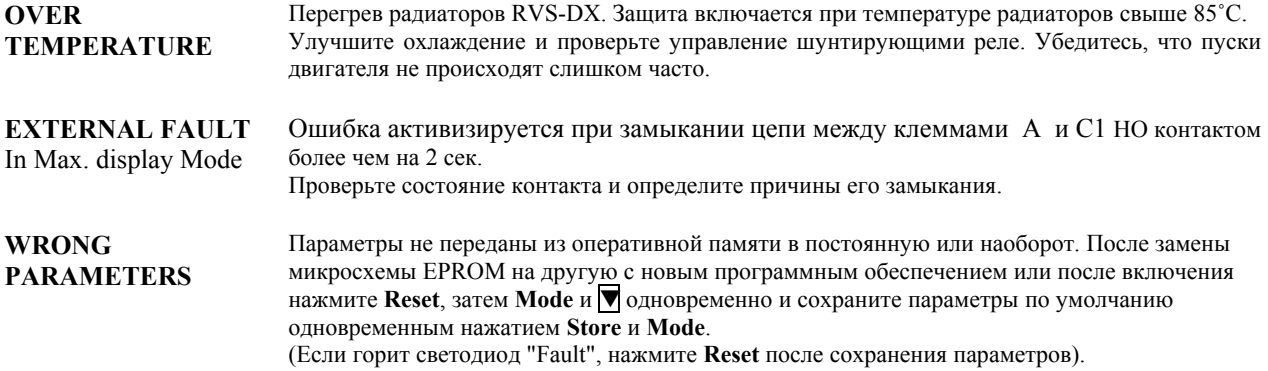

**ПРИМЕЧАНИЕ:** При включении функции **«Режим Генератора»** защиты от пробоя тиристоров и неверного подключения не работают

# **Технические характеристики**

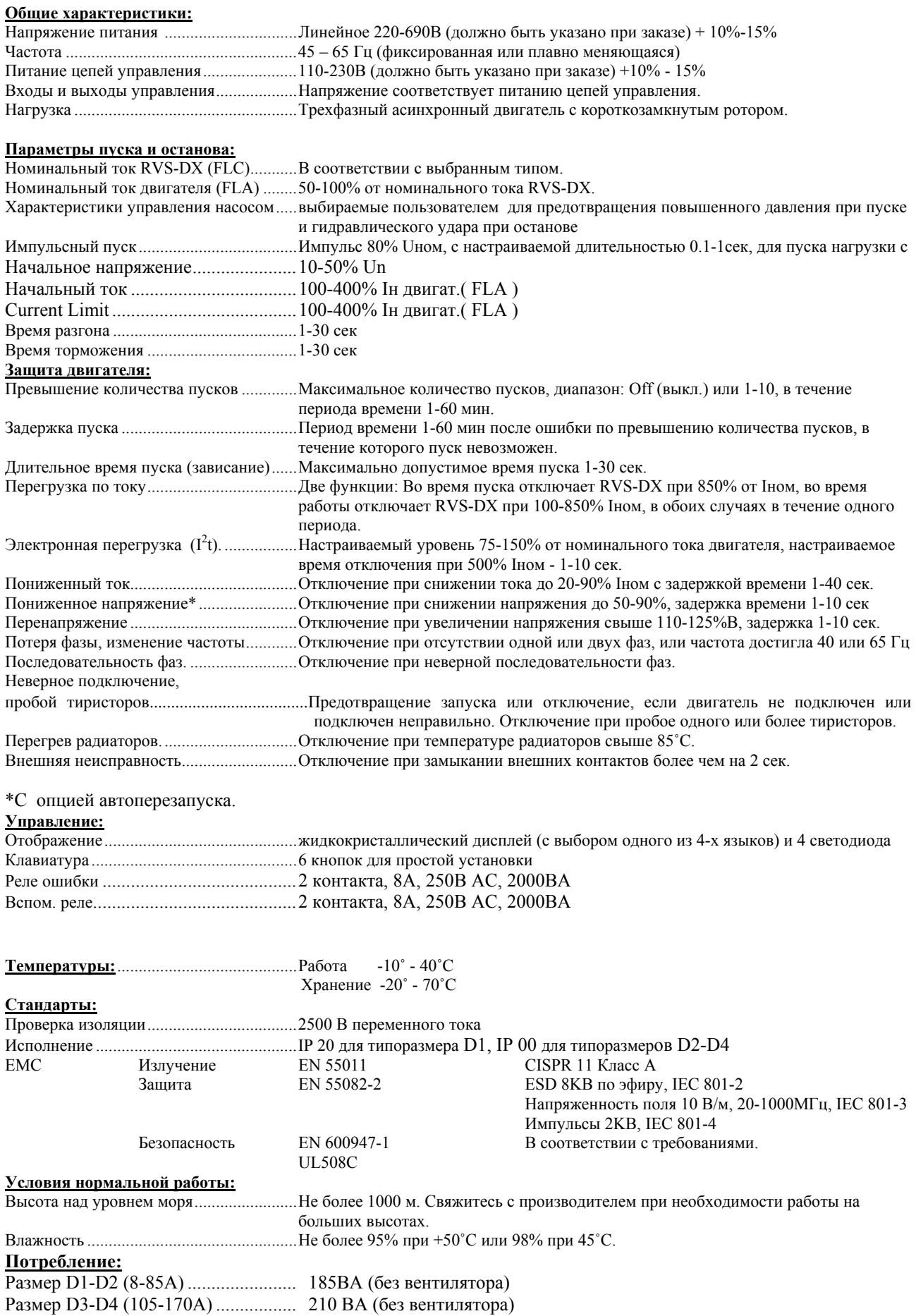

# **Информация для заказа**

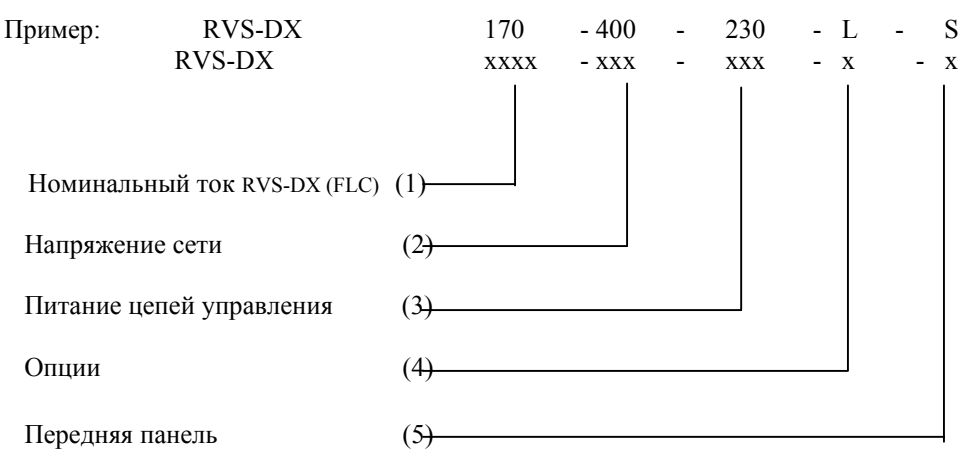

(1) Номинальный ток RVS-DХ ( FLC): 8, 17, 31, 44, 58, 72, 85, 105, 145, 170, A.

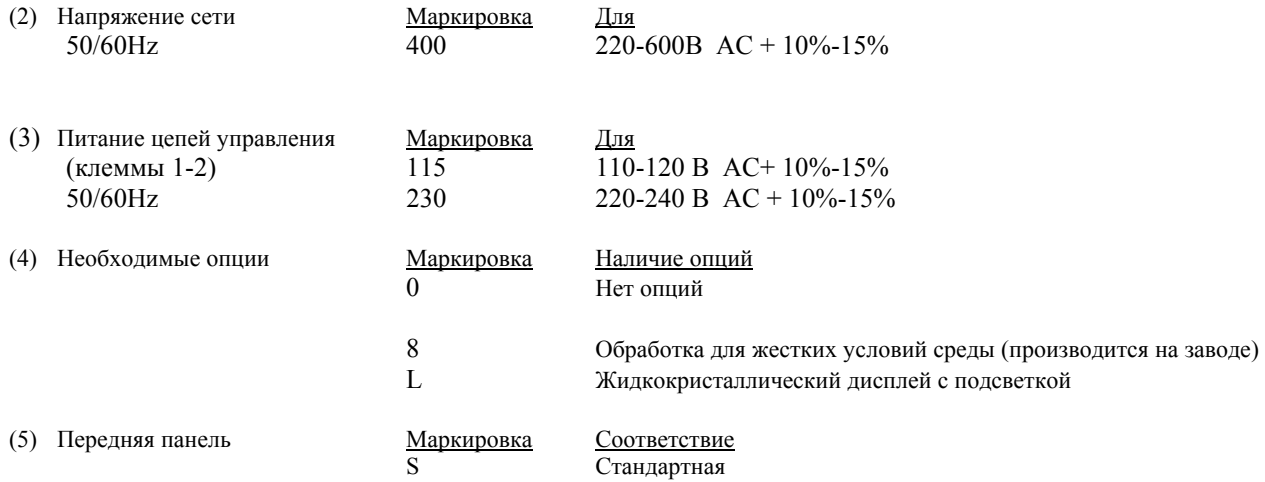

**Примечания –** опции должны устанавливаться на заводе.

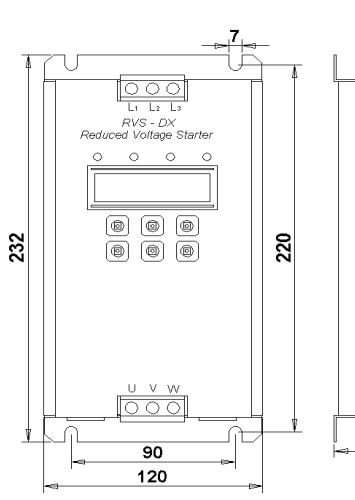

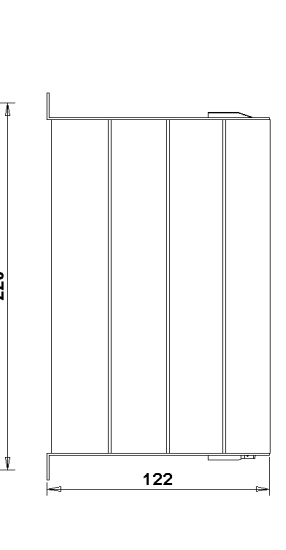

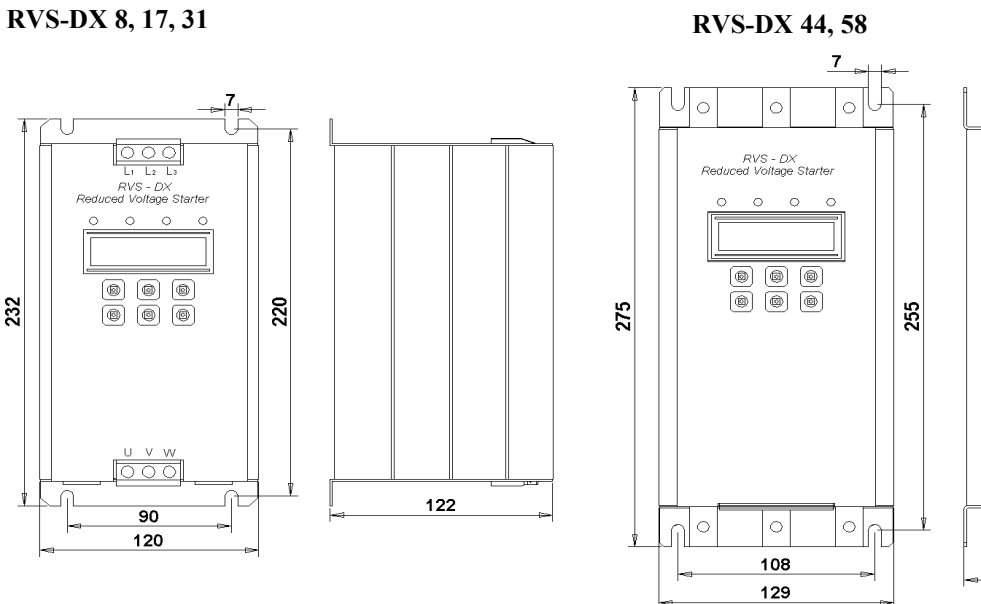

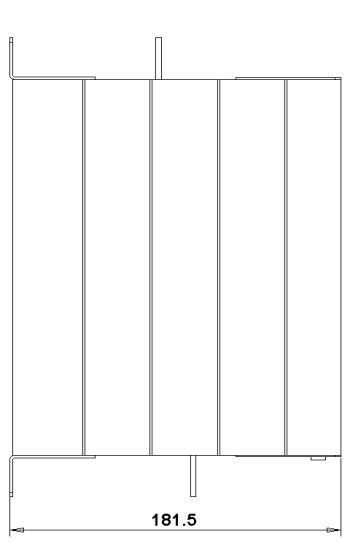

**Примечание:** размеры силовых клемм: 8A – 58A - 72A

 $-16$ MM<sup>2</sup>  $72A - 25mm^2$ 

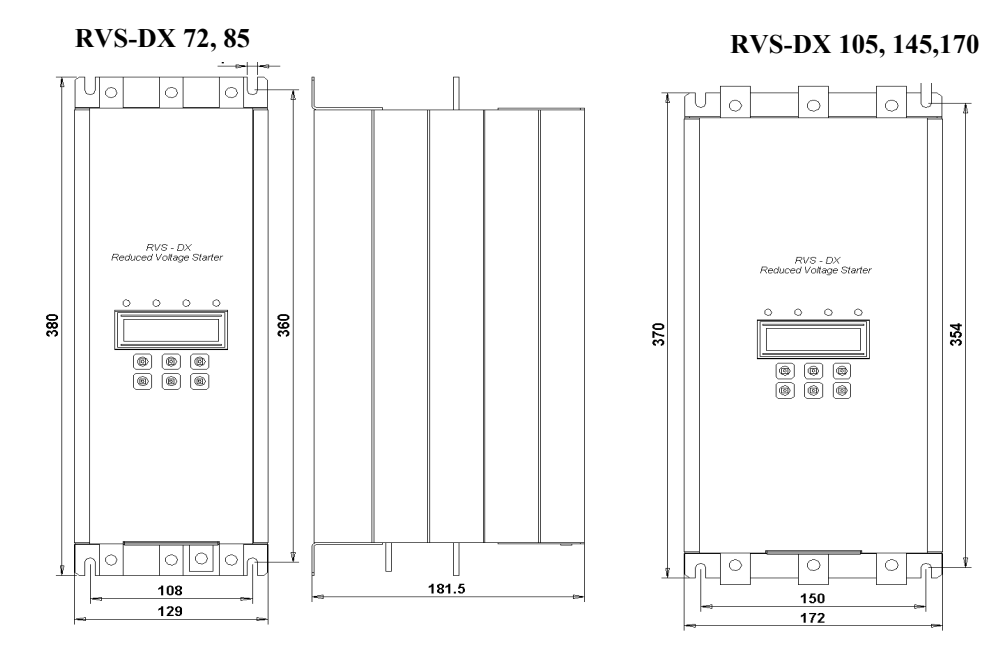

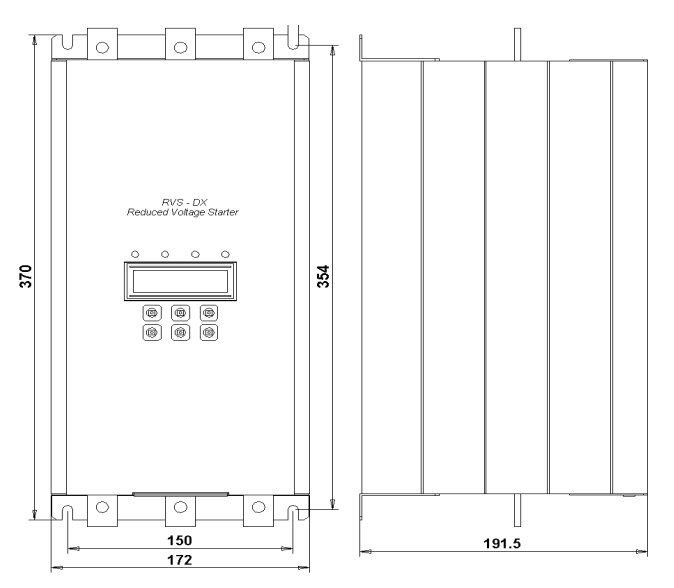